### **Pangalan.com.**.......

### **DOMAIN SET-UP WITH BLOGSPOT**

- **>>** Login to your Blogger account at **[www.blogger.com](http://www.blogger.com/)**
- $\geq$  Click on your blog and then go to  $\rightarrow$  **Settings**, choose  $\rightarrow$  **Basic.** Under **→ Publishing** section, → click **+Setup a thrid-party URL for your blog**

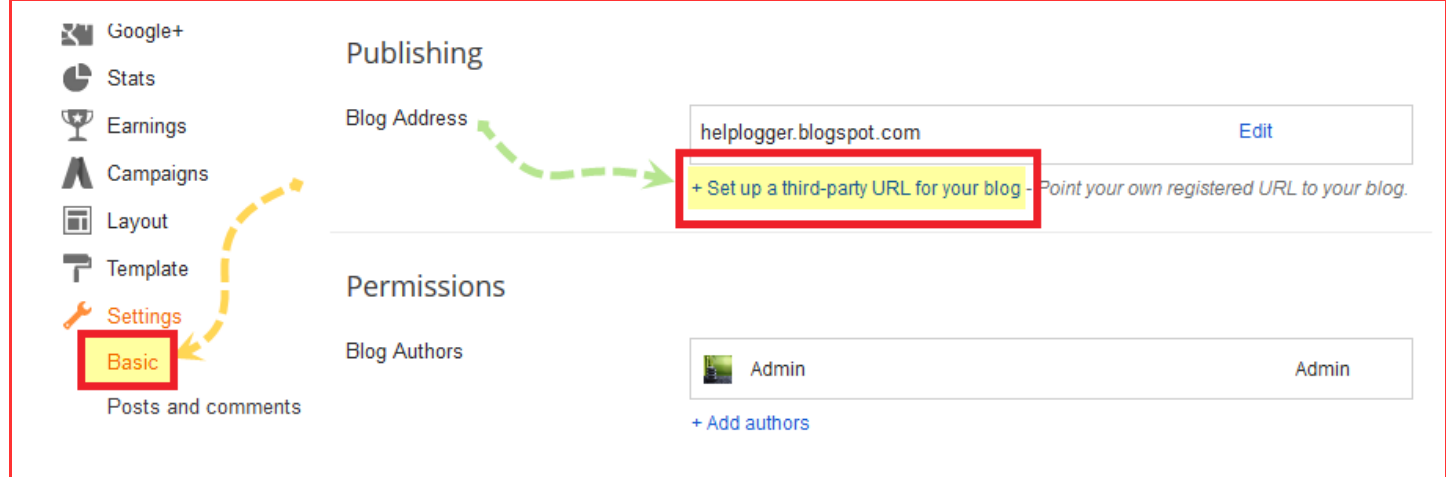

**>>** Under → **Third-party domain settings →** enter the domain name you registered from **Pangalan.com** next to **http://** input box.

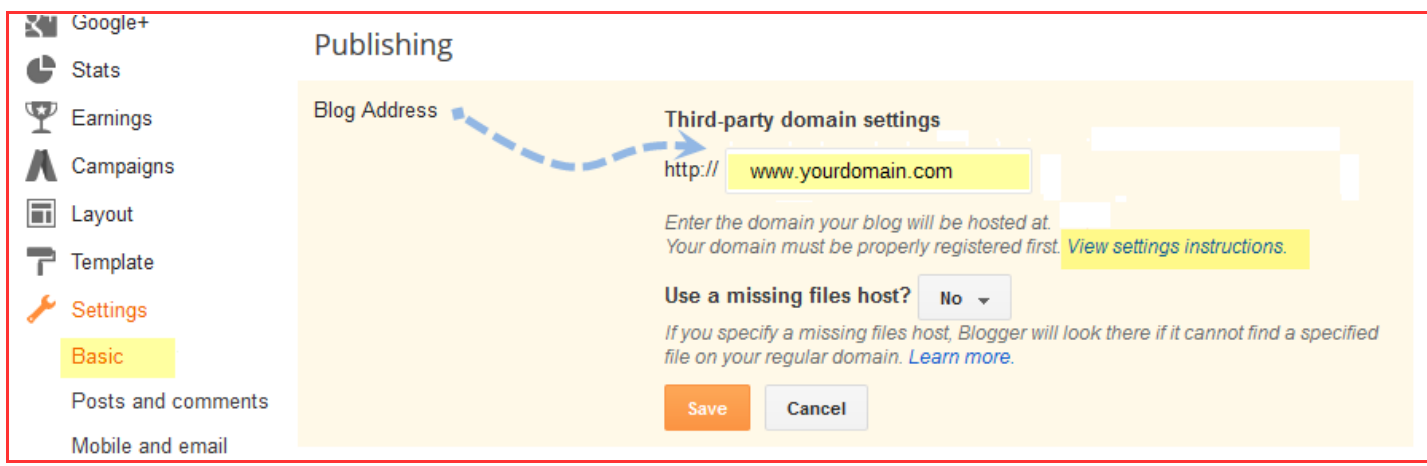

**>>** Click → **View Settings instructions** to get the blogger's official instruction. On the blogger instruction page, choose the  $\rightarrow$  **On a top-level domain** (www.yourdomain.com) option.

# **Pangalan.com.**......

**>>** Go back to your Blogger Settings and press → **Save.** It won't get save and an error will appear saying **We have not been able to verify your authority to this domain. Error 32**

Under The Error, you will see two fields → **Name, Label or Host Field and Destination, target or Points to** Fields.  $\rightarrow$  **Copy** data of both rows from these fields.

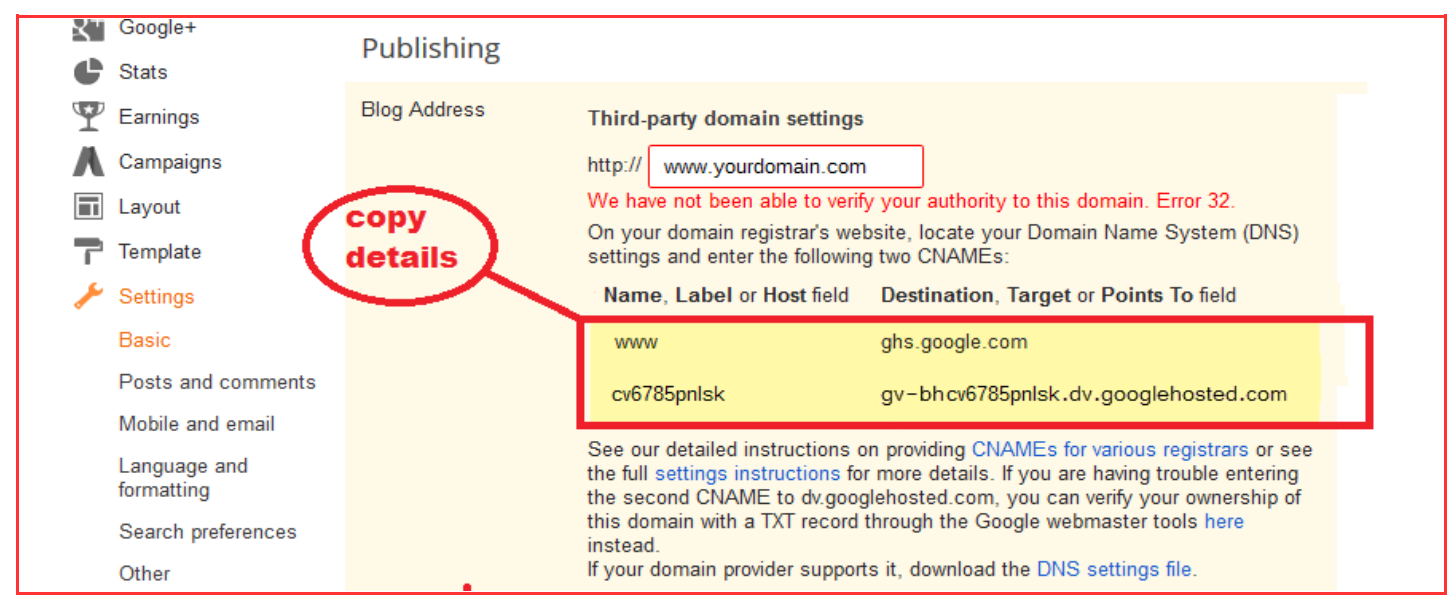

**>>** Now login to your Pangalan control panel from URL:<https://mypanel.pangalan.com/cp/login.cgi>

Once login → Click on the **Subscription** drop down and choose **All My Domains**

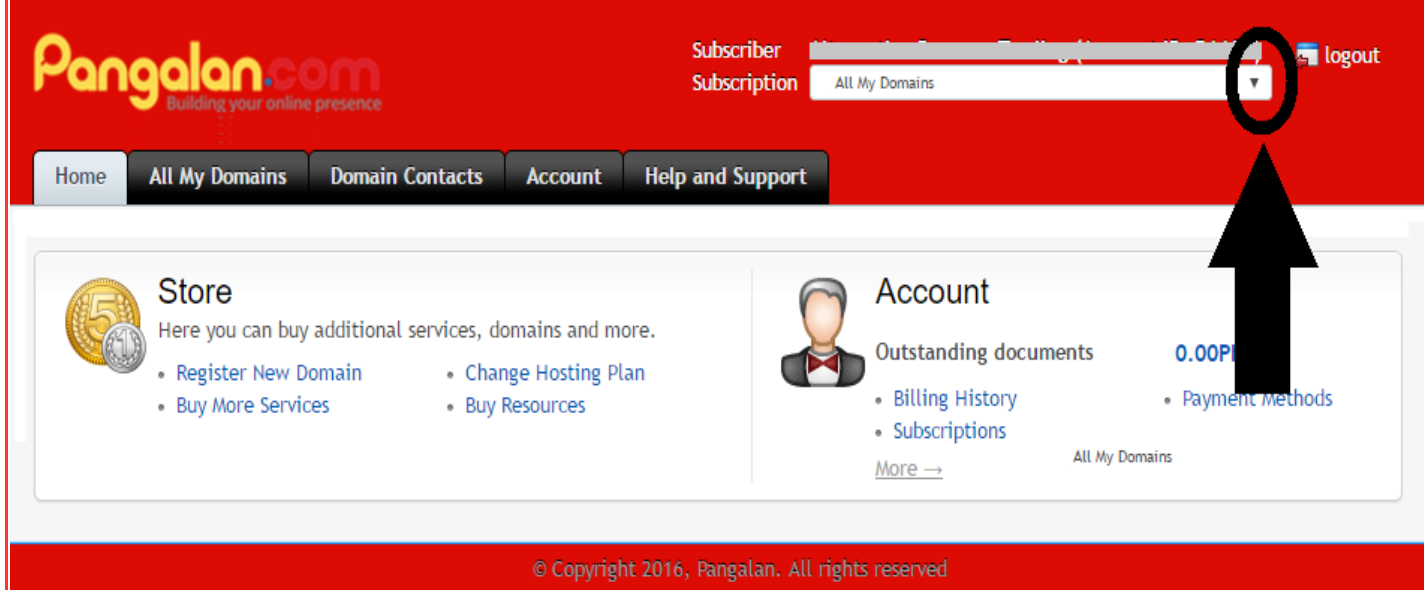

# Pangalan.com.,cmo

#### >> Click → **All My Domains** tab → click to select your **Domain Name**

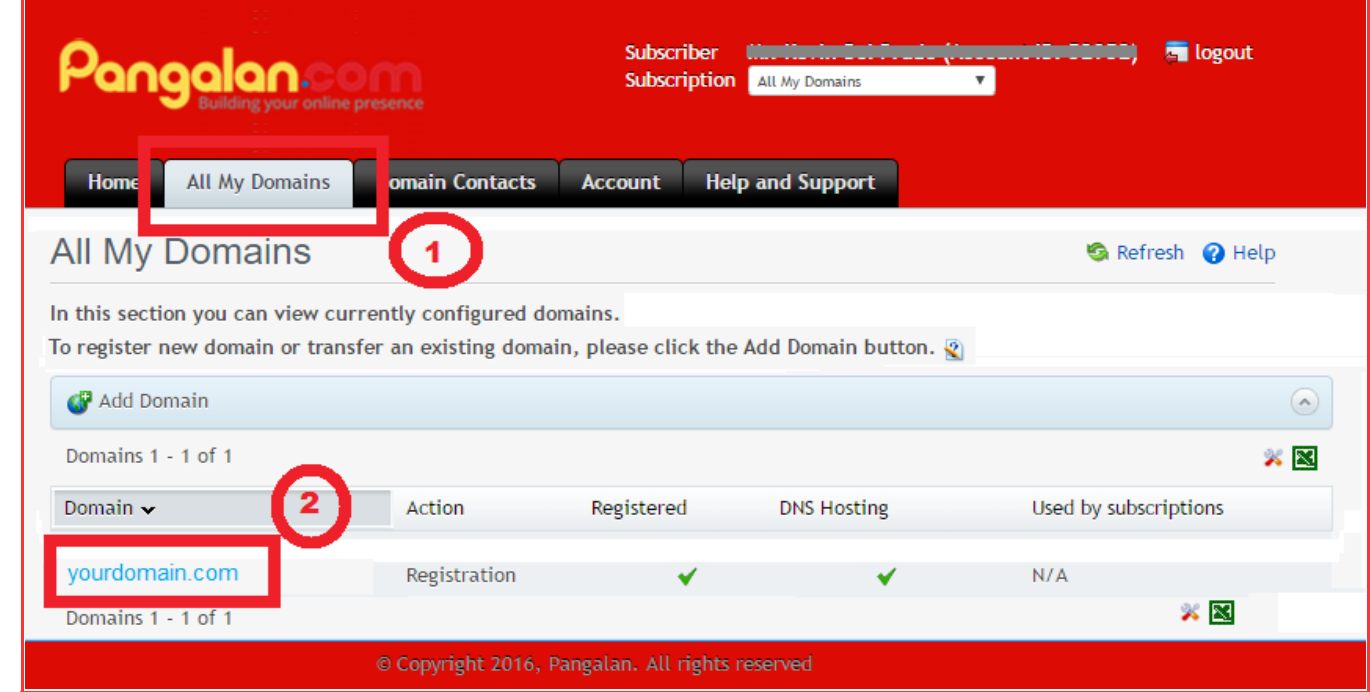

>> Click on **DNS Zone** tab → and click **New Record** to add CNAME from your Blogspot.

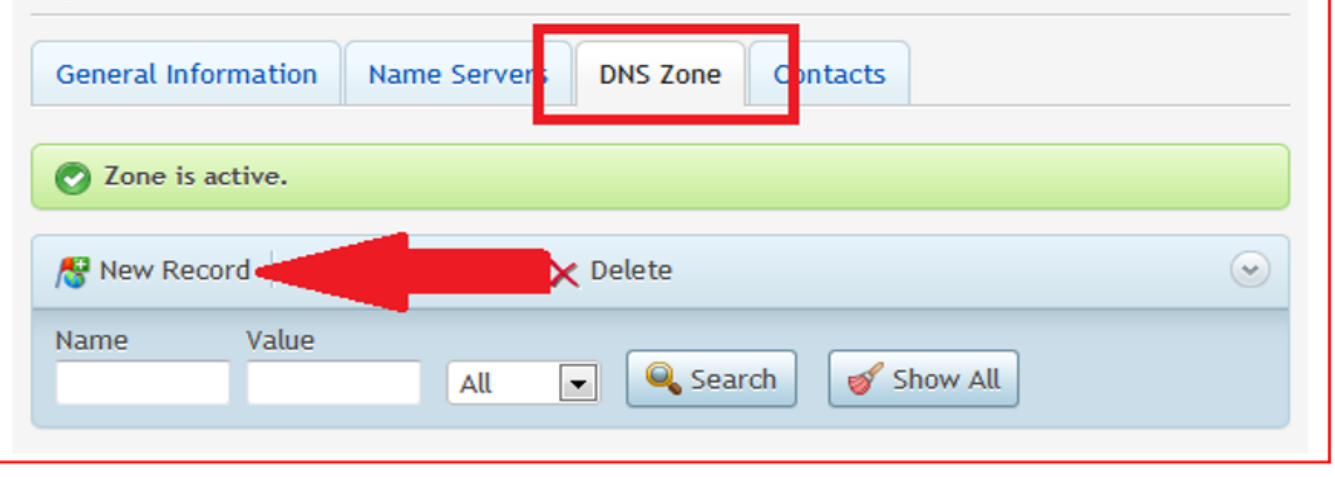

# Pangalan.com.,cmo

>> Adding the 1st CNAME record "**WWW"** 

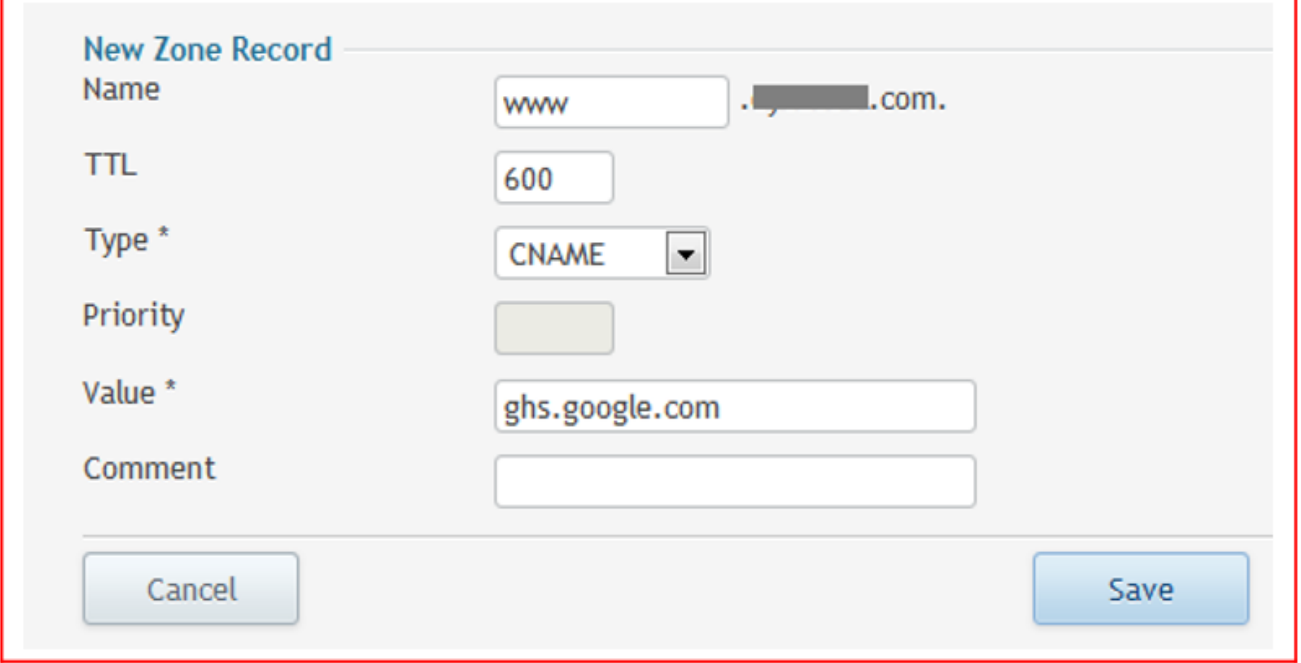

### >> Adding the 2<sup>nd</sup> CNAME record

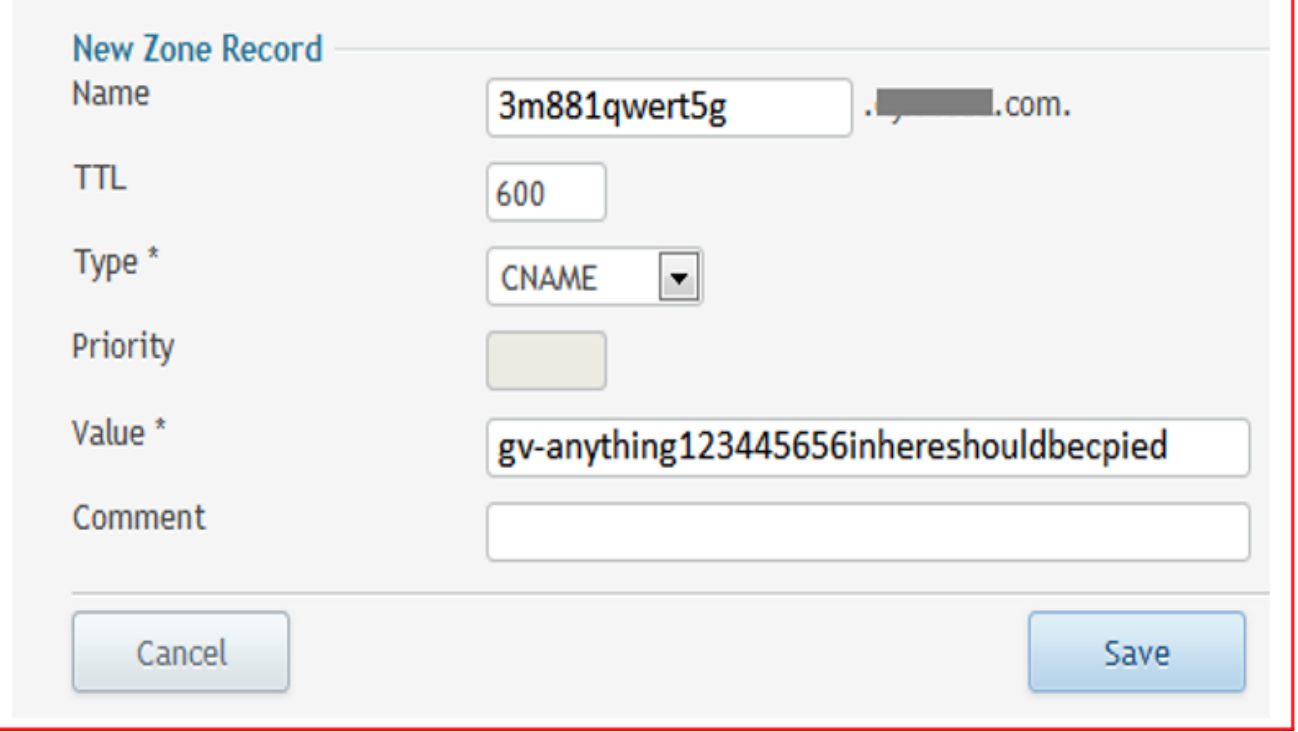

# an.com........

**>>** Now you'll need to create 4 separate A-records as follows which point to four different Google IPs, that links your naked domain (yourdomain.com) to an actual site (www.youdomain.com)

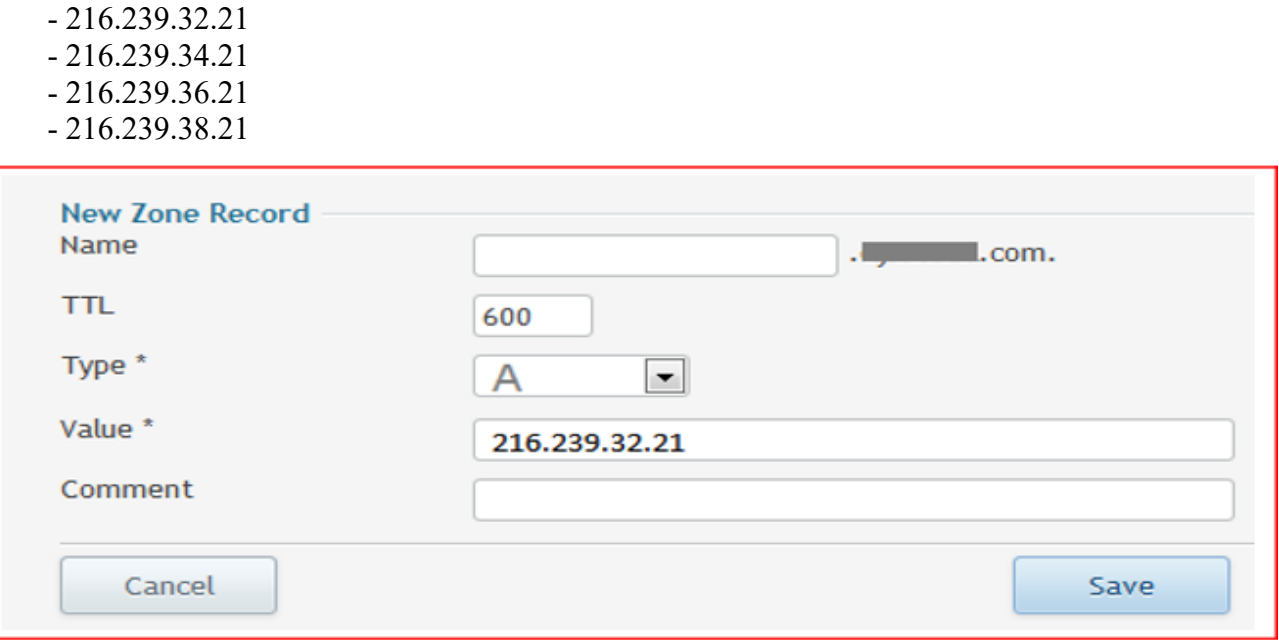

You are done configuring your domain.

>> Go back to your Blogger and try to save settings again. The DNS update may takes approximately 24-48 hours to propagate. So don't worry if you get an error again, came back later and repeat step 2-4, and press Save.

>> In addition to, once your website start working, click on the **Edit** link next to your domain name on the setting page.

>> Check mark --> Redirect yourdomain.com to www. yourdomain.com and click **Save.** This to ensure that even if your website visitors miss out to key in the www part (your naked domain or non www) they will still be able to reach your site.

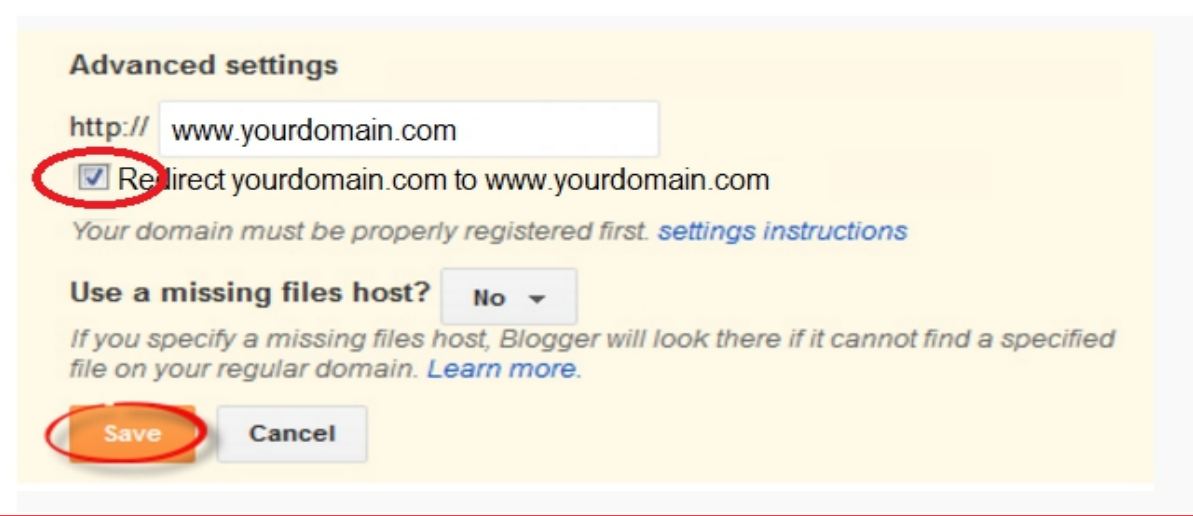